# **BLUE NUVA** energy

### User Manual HC (High Current) Product Range

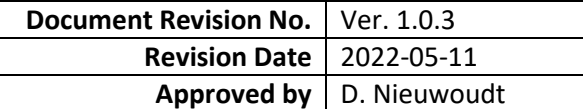

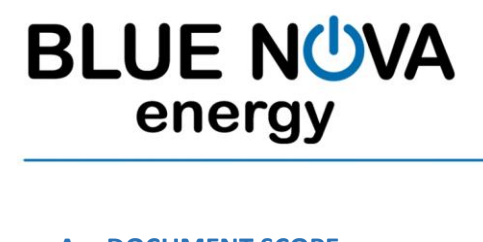

#### **A. DOCUMENT SCOPE**

Congratulations on purchasing a high quality BlueNova® product.

This document covers structural information, assembly & installation instructions, troubleshooting, safety & maintenance instructions, storage guidelines as well as emergency / first aid procedures specific to the **BlueNova® High Current (HC) product range**.

If you are unsure whether this document is applicable to your battery, or if you have any questions or comments, kindly contact BlueNova® Technical Support:

Office: +27 21 205 2000 E-mail: [support@bluenova.zohodesk.com](mailto:support@bluenova.zohodesk.com)

#### **B. STRUCTURAL OVERVIEW**

The BlueNova® HC range consists of single- and multi-enclosure batteries. The weight and dimensions as well as the number of enclosures that each HC battery consists of is listed below.

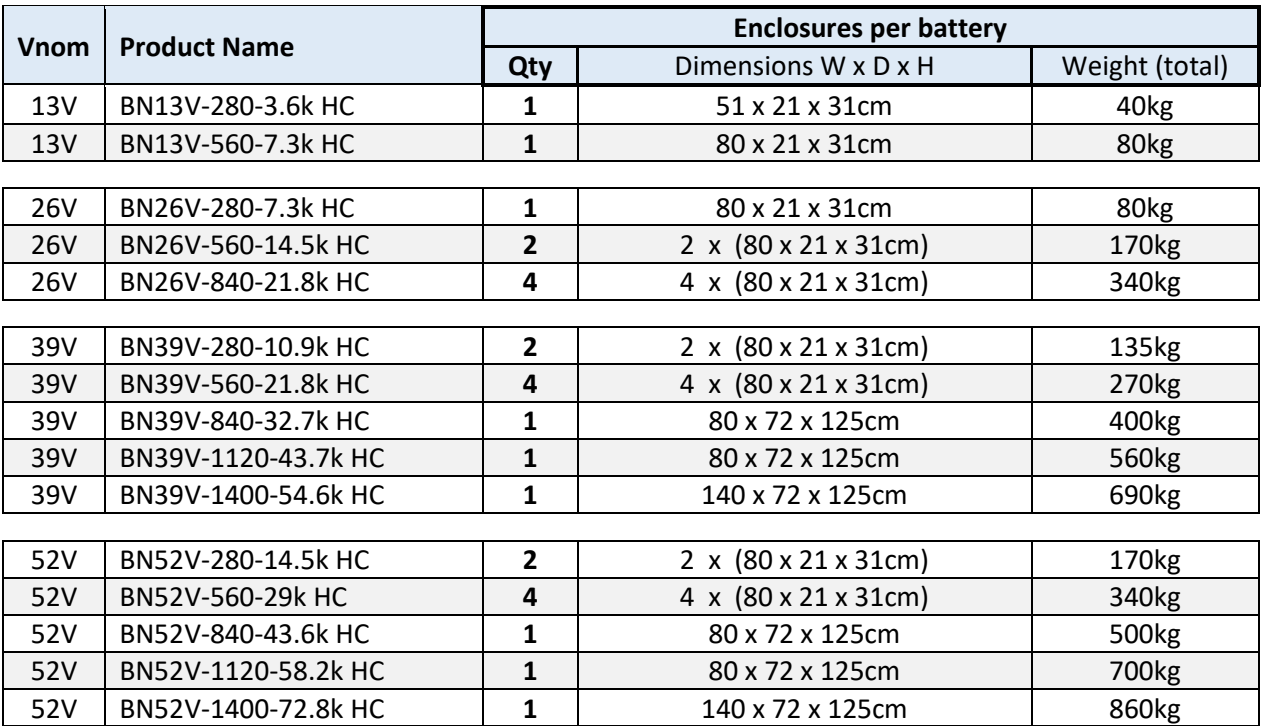

 The illustration on the next page details the external layout of an HC battery consisting of two enclosures (such as BN26V-560-14.5k HC or BN52V-280-14.5k HC). The topmost enclosure in multi-enclosure batteries contains the most components and is referred to as the **master enclosure**. Subsequent enclosures (either one or three) are stacked below the master enclosure and are referred to as **slave enclosures**.

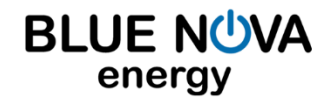

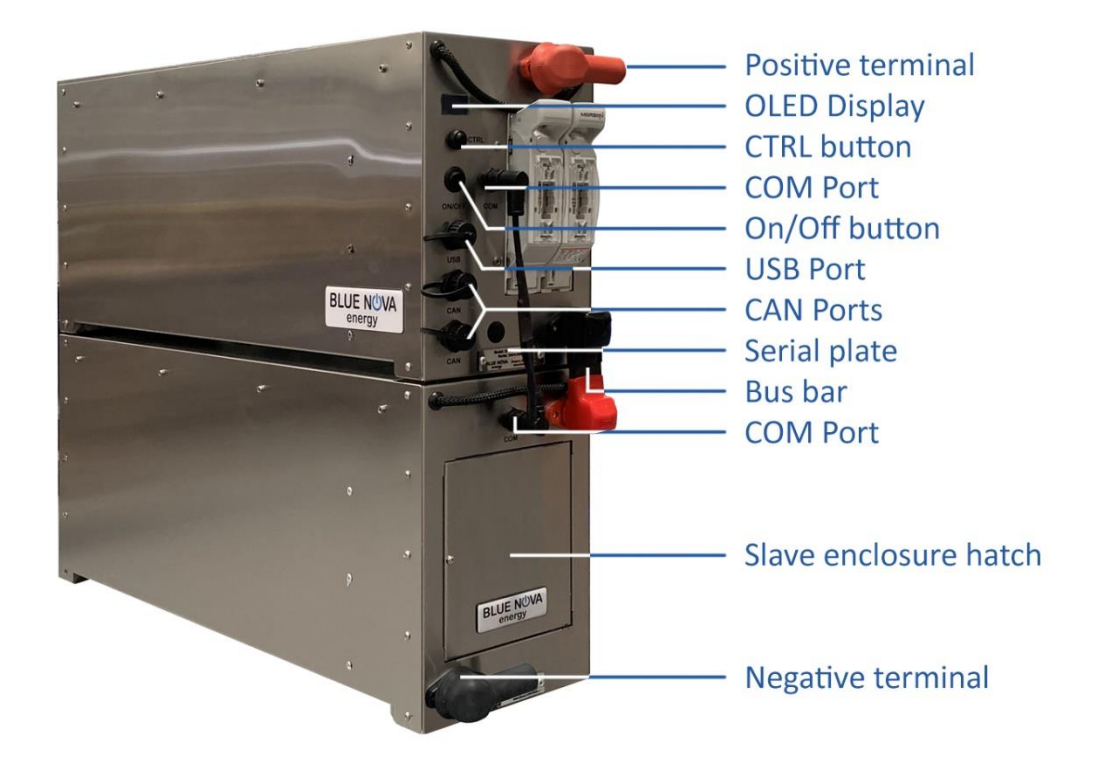

#### **C. ASSEMBLY INSTRUCTIONS**

**Note:** Single enclosure batteries require no assembly & are not included below.

#### **STEP 1 : Stack enclosures**

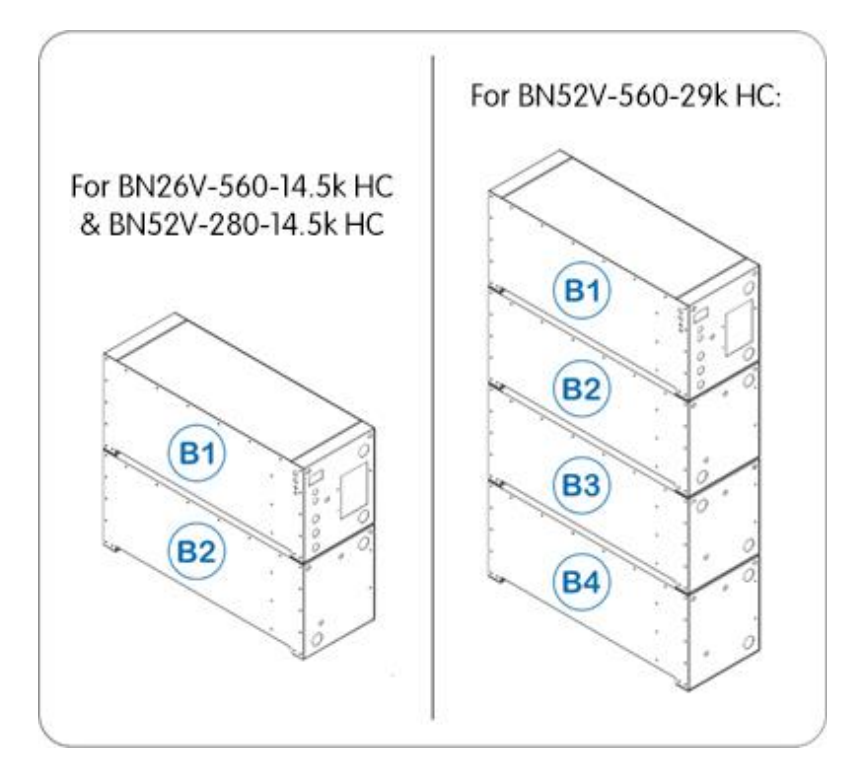

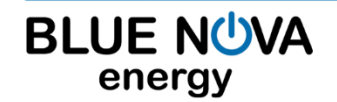

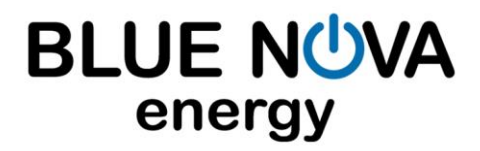

#### **STEP 2 : Connect enclosures with bus bars**

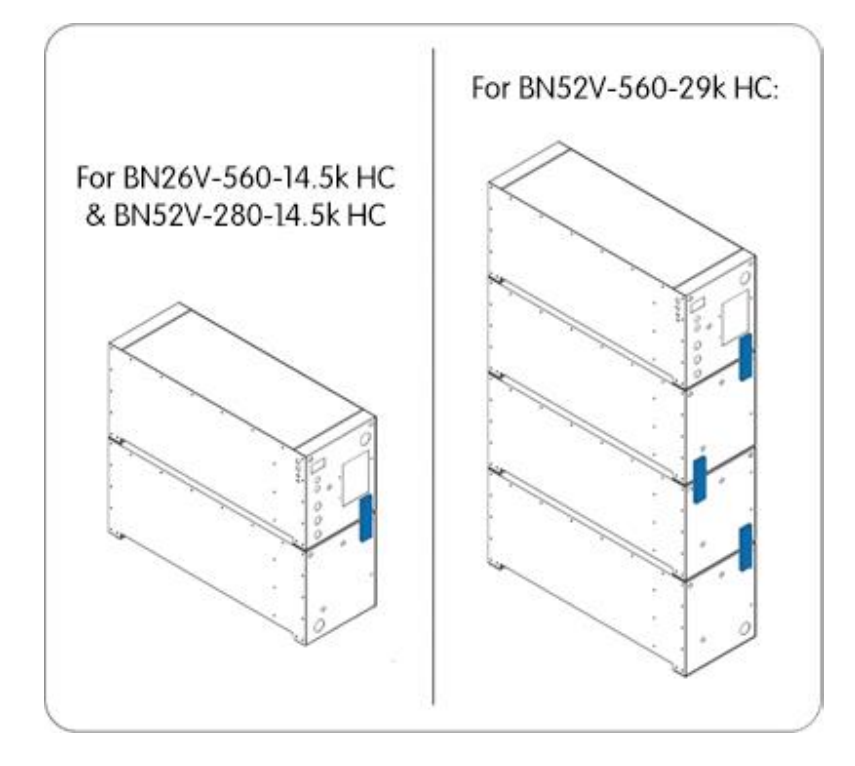

Connect the enclosures in series: B1(-) to B2(+) ; B2(-) to B3(+) ; B3(-) to B4(+) etc. as illustrated.

#### **STEP 3 : Interconnect BMS**

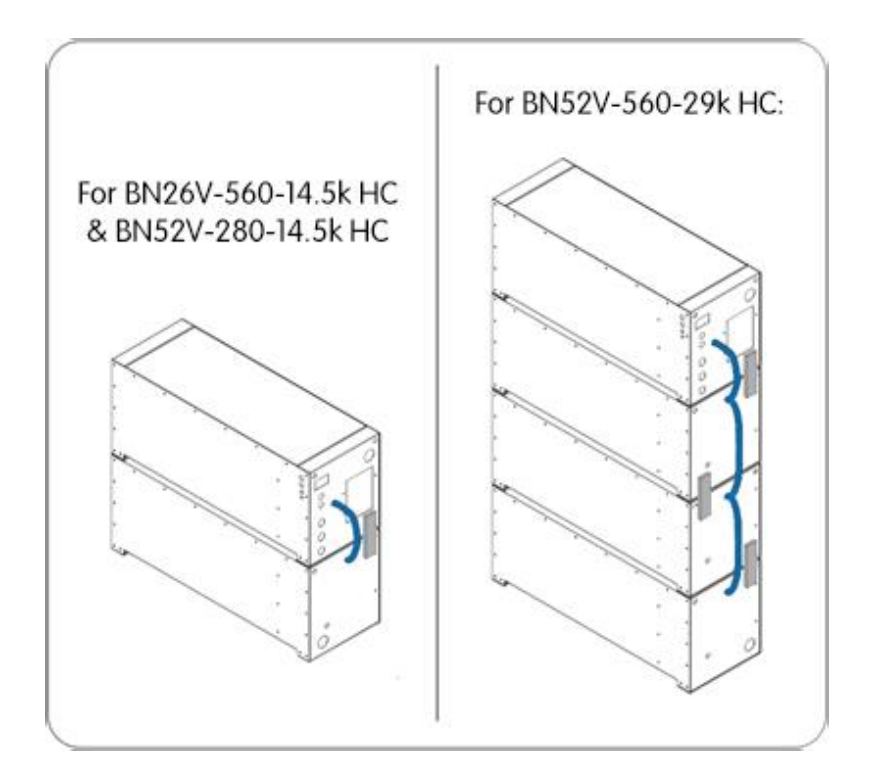

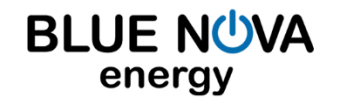

2 Erica Way Office: +27 21 205 2000 Somerset West Business Park  $\boxtimes$  Technical Support: [support@bluenova.c](mailto:support@bluenova.co.za?subject=BN%20User%20Manual%20-%20Support%20Query)o.za Somerset West, 7130 **Website:** Website: Website: Website: Website: Website: Website: Website: Website: Website: Website: Website: Website: Website: Website: Website: Website: Website: Website: Website: Website: Website: We

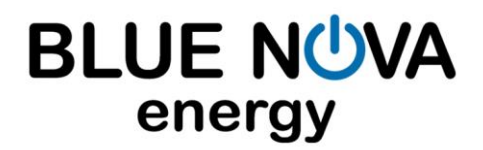

#### **D. DISASSEMBLY INSTRUCTIONS**

#### **STEP 1 : Disconnect BMS interconnections**

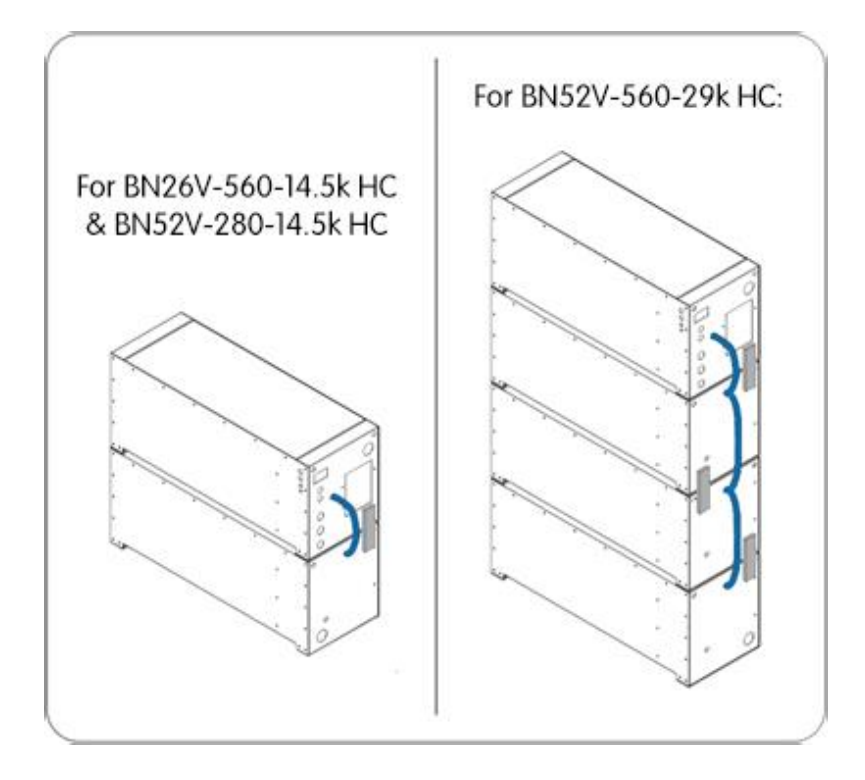

#### **STEP 2 : Disconnect bus bars**

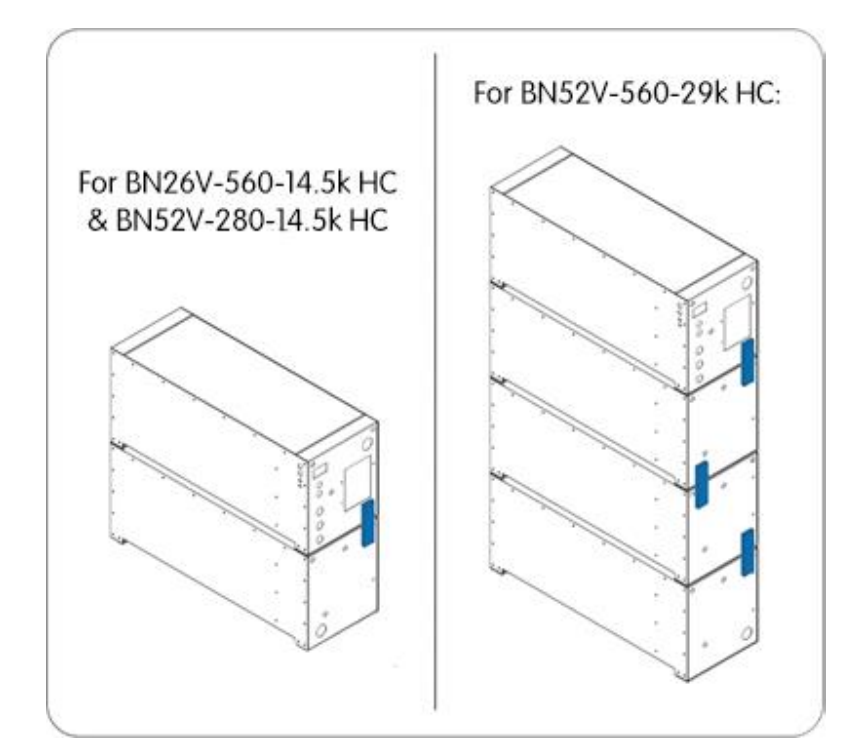

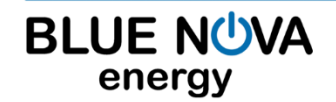

2 Erica Way Office: +27 21 205 2000 Somerset West Business Park  $\boxtimes$  Technical Support: [support@bluenova.c](mailto:support@bluenova.co.za?subject=BN%20User%20Manual%20-%20Support%20Query)o.za Somerset West, 7130 **Website:** Website: West, 7130 **Website:** Website: West, 7130

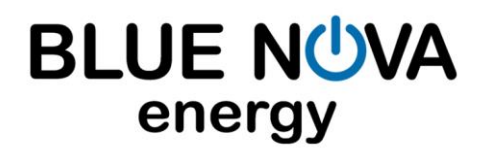

#### **E. INSTALLATION**

#### **1. VOLTAGE-BASED INSTALLATION**

The following values highlighted in blue must be set on the inverter/charger for **13V HC batteries**:

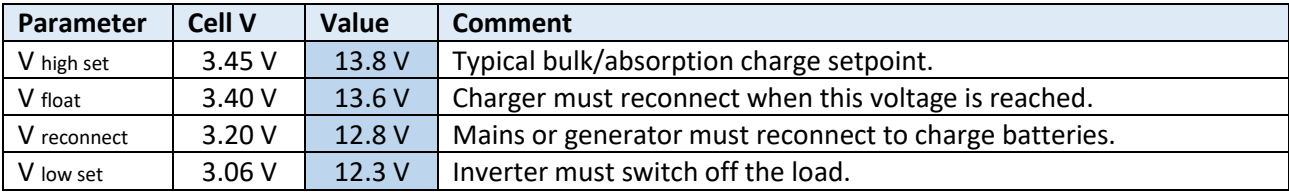

The following values highlighted in blue must be set on the inverter/charger for **26V HC batteries**:

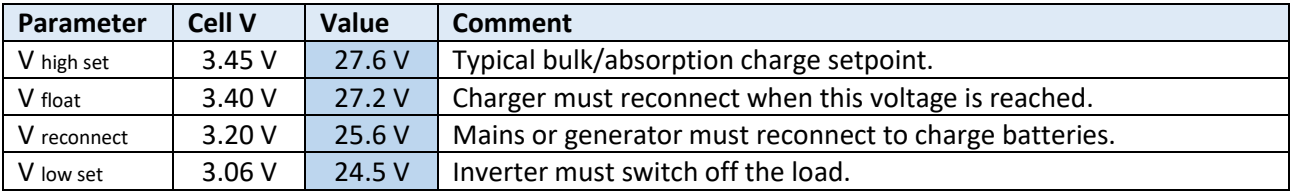

The following values highlighted in blue must be set on the inverter/charger for **39V HC batteries**:

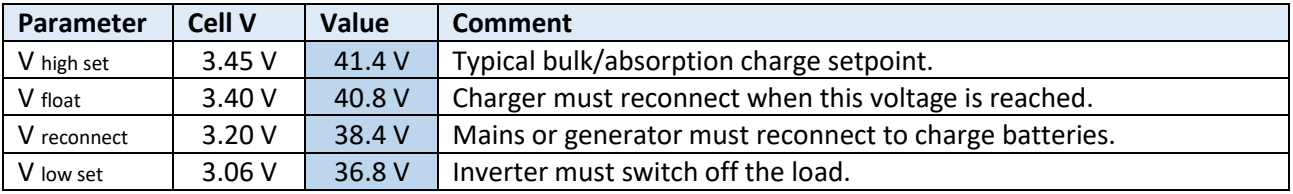

The following values highlighted in blue must be set on the inverter/charger for **52V HC batteries**:

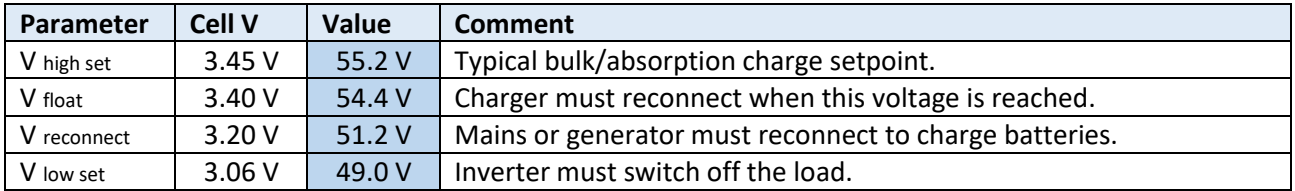

#### **IMPORTANT: Inverter/charger voltage calibration**

Some inverters/chargers have been known to return inaccurate results when measuring voltage. In such cases, the inverter/charger should be calibrated as follows:

Compare the voltage values displayed by the inverter/charger with that of a calibrated voltmeter. If the actual voltage differs by more than 100mV from that measured by the inverter/charger, apply this difference to the highlighted values above (i.e. if actual voltage = 56V while inverter voltage = 56.5V, the voltage difference = 0.5V should be subtracted from each of the set values above).

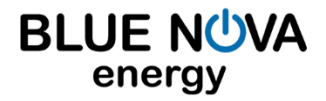

# energy

**Note:** Some inverters/chargers have pre-programmed lead-acid related algorithms & functionalities such as *autodesulfation* and *equalisation*. These functionalities should be disabled, where possible.

#### **2. SERIAL COMMUNICATION**

BlueNova® HC batteries include serial communication functionality via CAN protocol. Connecting a BlueNova® HC battery to a compatible inverter, charger or other third-party hardware device normally negates the necessity of manual voltage-based installation procedures, as described in the section above.

The installation procedure for serial integration varies and is determined by the serial-compatible peripheral hardware that is being integrated with.

#### **3. PARALLEL CONNECTION**

BlueNova batteries with 123Smart firmware version 5.4 & higher as well as BMMC firmware version 2.5 & higher include MultiCap™ technology. Batteries with MultiCap™ can be connected in parallel to each other to increase overall capacity, regardless of the age difference and/or rated capacity difference between any two of the batteries in the parallel configuration **ONLY IF ALL** of the requirements below are met:

- a. The nominal voltage of all parallel-connected batteries is the same (i.e. 52V), and
- b. The installed capacity @C2 of the largest battery in the parallel configuration is no larger than 4 x the installed capacity @C2 of the smallest battery in the same configuration, and
- c. The correct firmware versions are installed on all batteries in the configuration & updated accordingly, and
- d. Each battery is operating within its warranty period.

Parallel-connected battery configurations should always be connected to the inverter/charger from both ends of the configuration, as illustrated in either of the 2 x examples below:

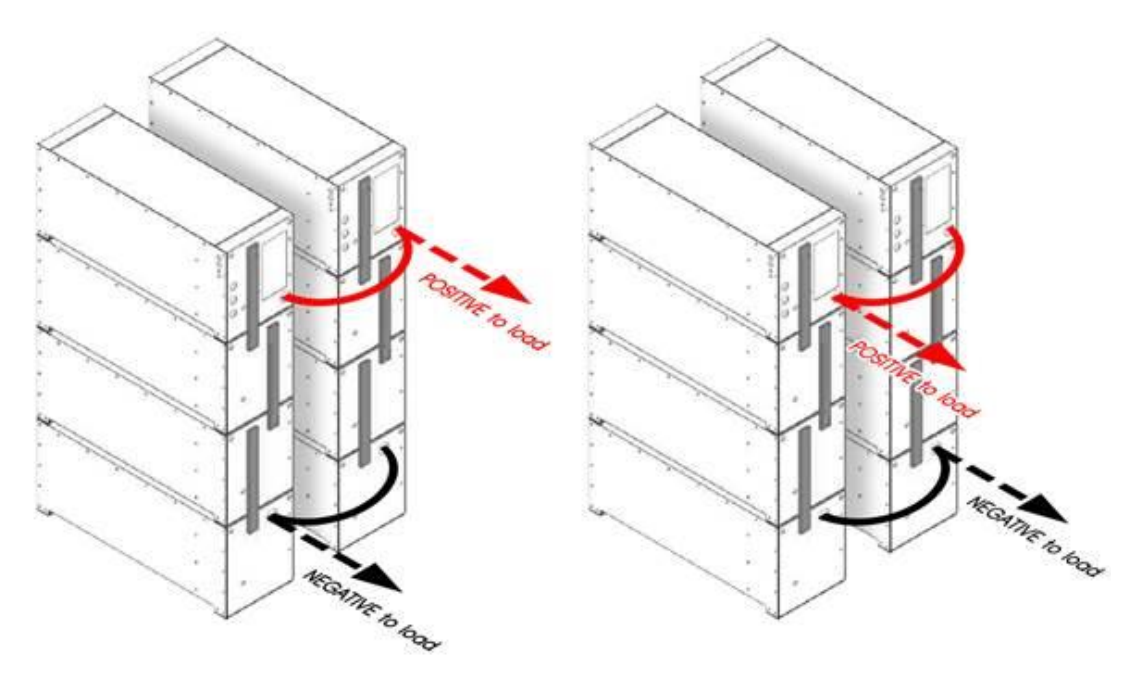

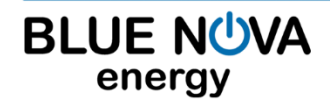

2 Erica Way Office: +27 21 205 2000 Somerset West Business Park <br>
<u>
■ Technical Support: [support@bluenova.c](mailto:support@bluenova.co.za?subject=BN%20User%20Manual%20-%20Support%20Query)o.za</u> Somerset West, 7130 **Website:** Website: Website: [www.bluenova.co.za](file:///C:/Users/Monique/Desktop/www.bluenova.co.za)

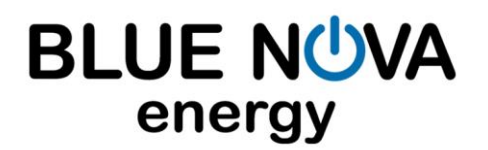

#### **4. MONITORING**

#### **4.1 On-Board Monitoring**

Immediately after switching the battery on, the following splash screens will be displayed:

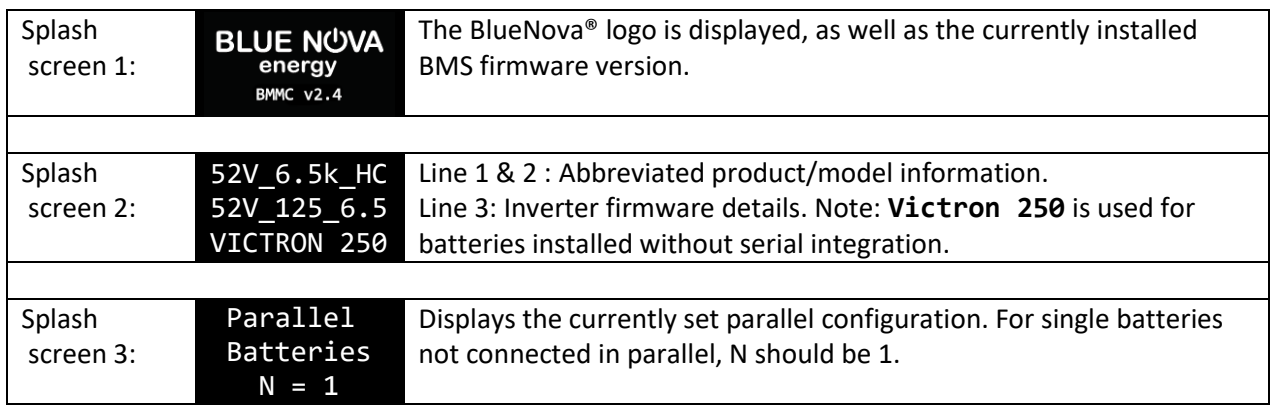

After the above splash screens have been displayed for a few seconds each, the display will settle on page 1 below. Press the **CTRL** button to scroll to the next page in sequence:

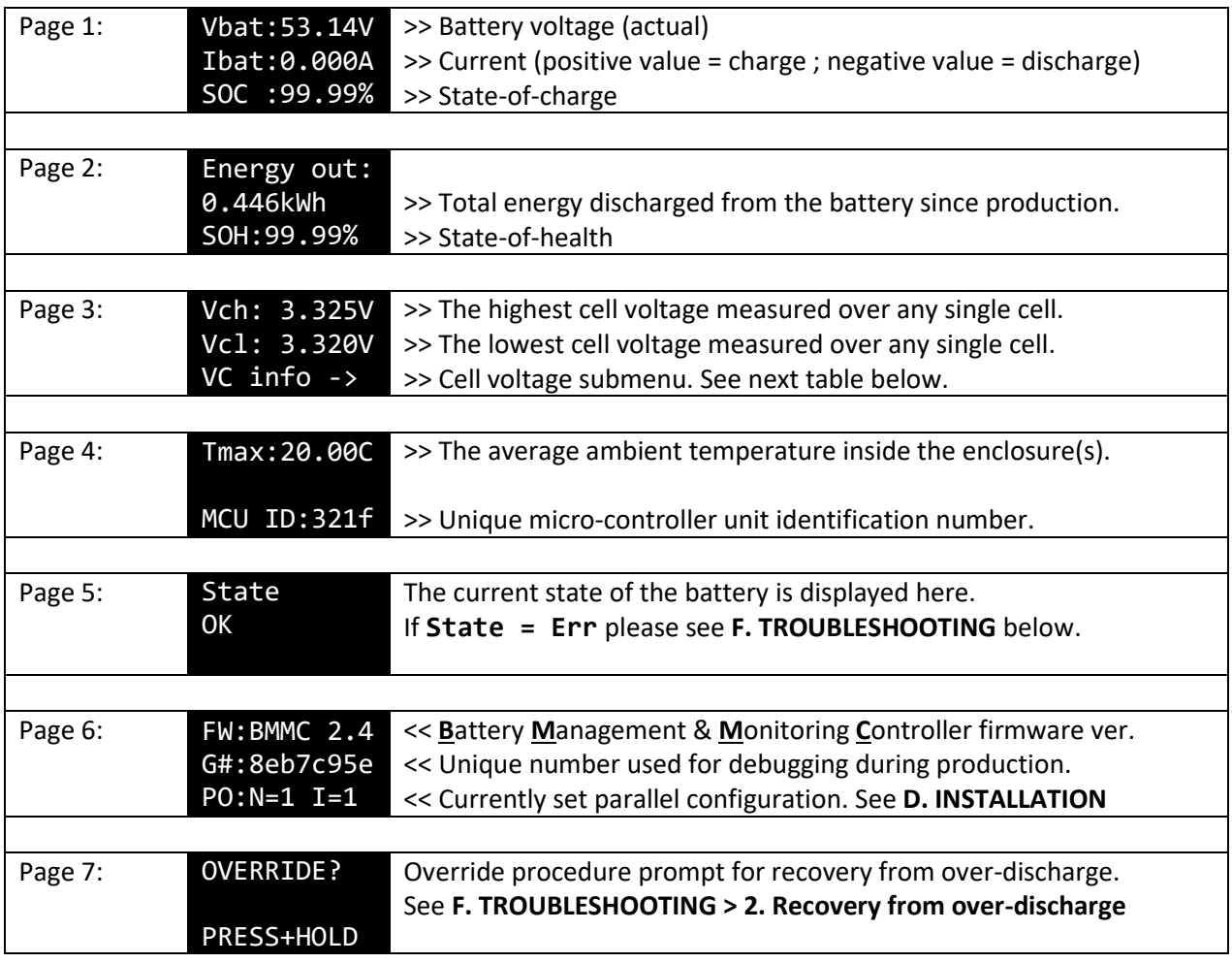

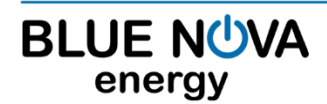

2 Erica Way Office: +27 21 205 2000 Somerset West Business Park  $\boxtimes$  Technical Support: [support@bluenova.c](mailto:support@bluenova.co.za?subject=BN%20User%20Manual%20-%20Support%20Query)o.za Somerset West, 7130 **Website:** Website: West, 7130 **Website:** Website: West, 7130

Individual cell voltages can be viewed by accessing the cell voltage submenu from page 3:

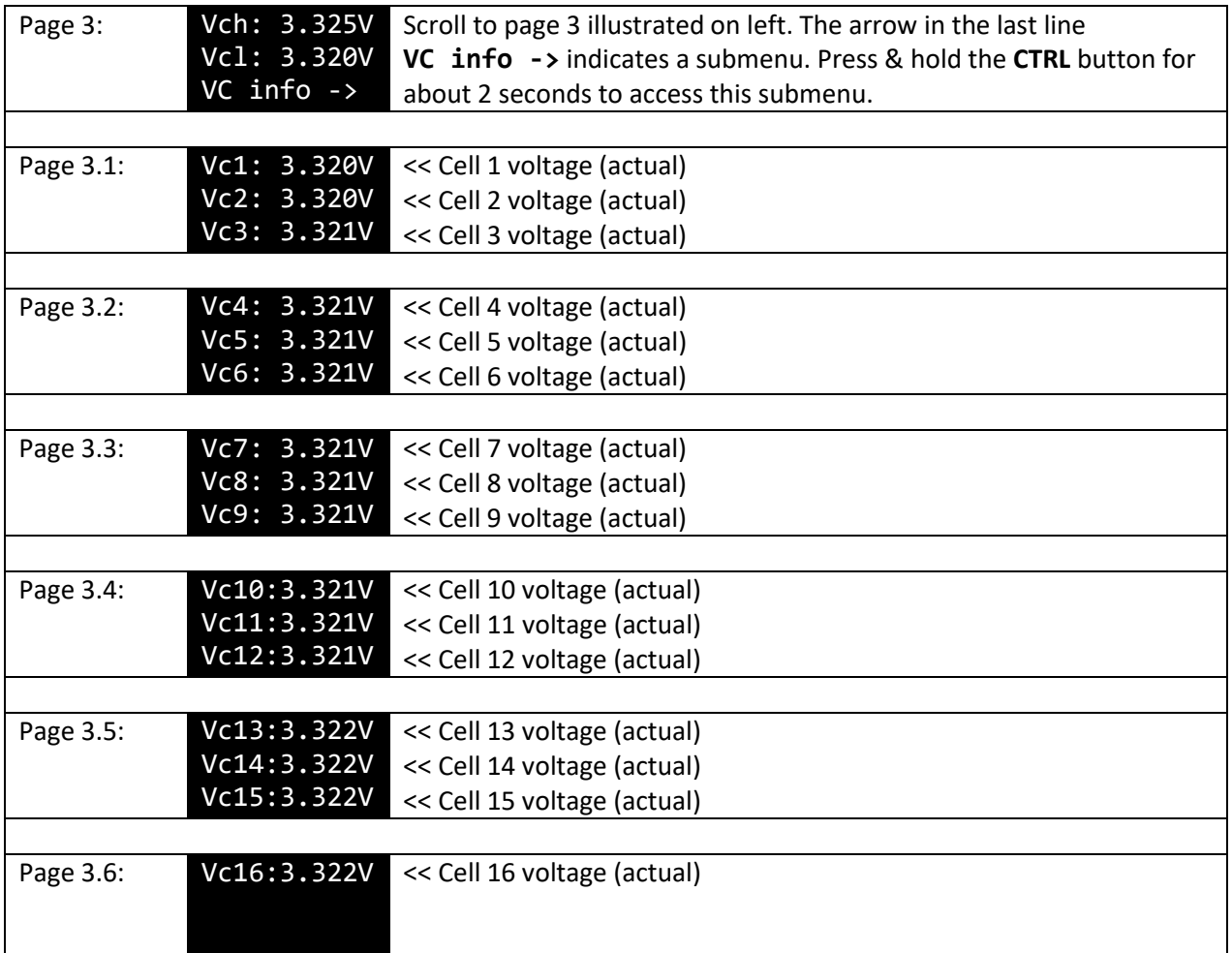

Press the **CTRL** button again to jump back to page 3.1 above. Press & hold the **CTRL** button for 2 seconds to exit submenu & return to one of the main pages.

#### **5. UPDATING FIRMWARE**

You can update your battery's firmware locally (from a USB-connected laptop For firmware update procedures, kindly contact BlueNova Technical Support.

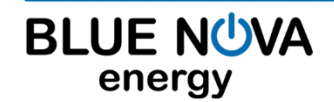

2 Erica Way Office: +27 21 205 2000 Somerset West Business Park  $\boxtimes$  Technical Support: [support@bluenova.c](mailto:support@bluenova.co.za?subject=BN%20User%20Manual%20-%20Support%20Query)o.za Somerset West, 7130 **Website:** Website: West, 7130 **Website:** Website: West, 7130

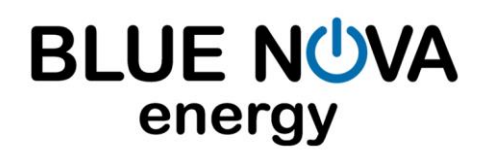

#### **F. MAINTENANCE**

#### **1. General Guidelines**

- a. Do not short circuit the battery terminals.
- b. Do not use the battery without a BlueNova® approved integrated BMS solution.
- c. Do not disassemble, pierce, cut or in any way physically alter any part of the battery.
- d. Do not burn, incinerate or otherwise subject the battery to extreme heat.

#### **2. Storage Instructions**

- a. Ensure that the battery is switched off when stored.
- b. Disconnect the communication cable.
- c. Always store batteries in a cool and well-ventilated area ideally  $25^{\circ}$ C  $\pm$  3 $^{\circ}$ C.
- d. Store away from moisture and heat.
- e. Do not store batteries upside down for overly long periods.
- f. Check the open circuit voltage of stored batteries at least once per month. Recharge batteries sufficiently and frequently enough to prevent the open circuit voltage falling below 40V.
- g. Ensure that the stored battery's state of charge is always above 50%. 100% SOC is optimal.

#### **G. TROUBLESHOOTING**

All BlueNova® products contain integrated circuitry as a safety measure against possible damage from electrical malfunction. Under such conditions, one of the following errors will be displayed on the integrated OLED display. Please follow the procedure described in each case:

#### **1. List of error messages**

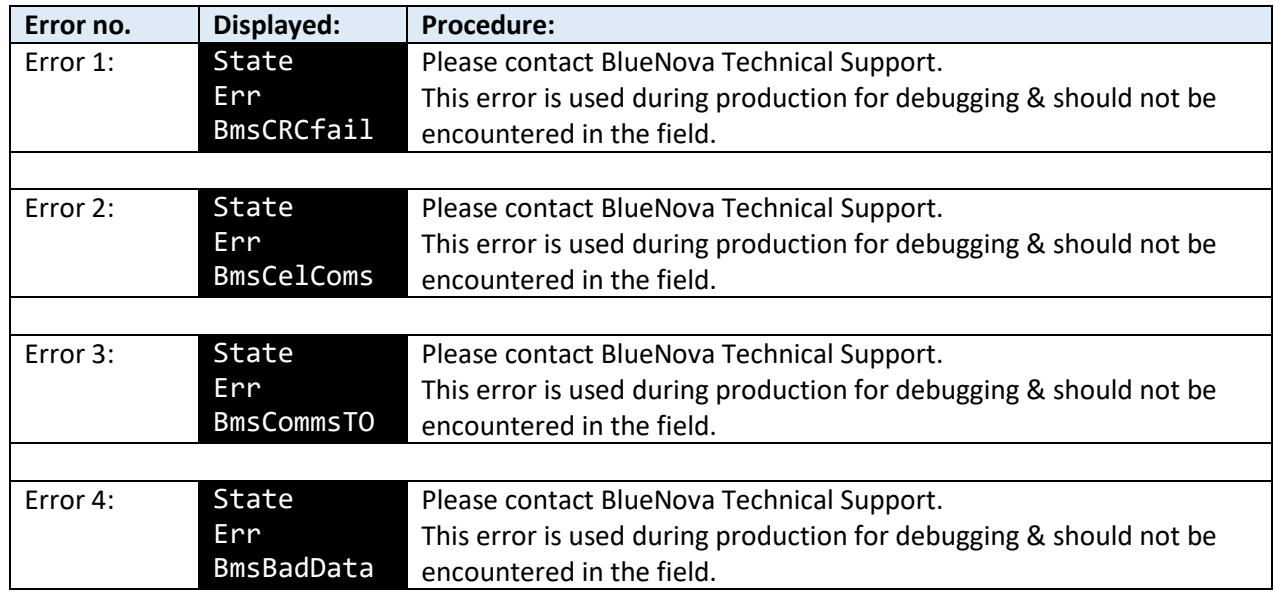

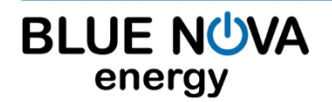

# energy

### **User Manual**  High Current Product Range

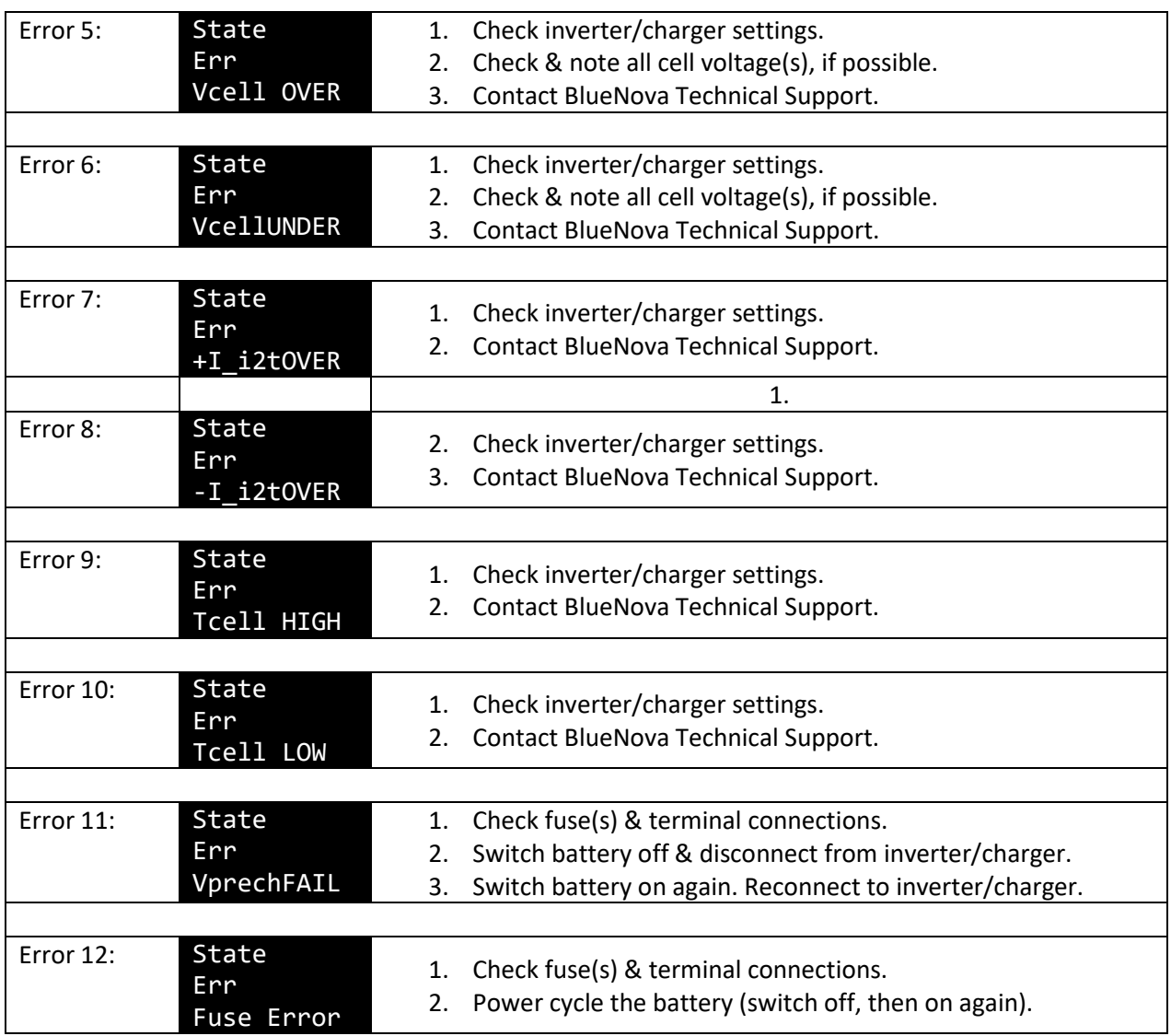

#### **2. Recovery from over-discharge**

BlueNova® batteries will automatically disconnect from the inverter/charger if the battery is over-discharged to the point that the cell voltage over any single cell reaches 2.85V. For BlueNova's 52V NG range, the integrated electronics that drive the OLED display will remain operational while the total battery voltage remains above 40V (2.5V x 16 cells).

If an over-discharged battery's total voltage falls below 40V, the battery will automatically enter **DDL** (Deep Discharge Lockout) mode. Recovery from DDL mode might still be possible, depending on how long the battery has remained in this state. Please contact BlueNova Technical Support in such cases.

If an over-discharged battery's display is still operational, the battery can be recovered from this state by following the procedure below:

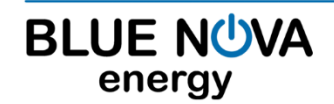

# energy

### **User Manual**  High Current Product Range

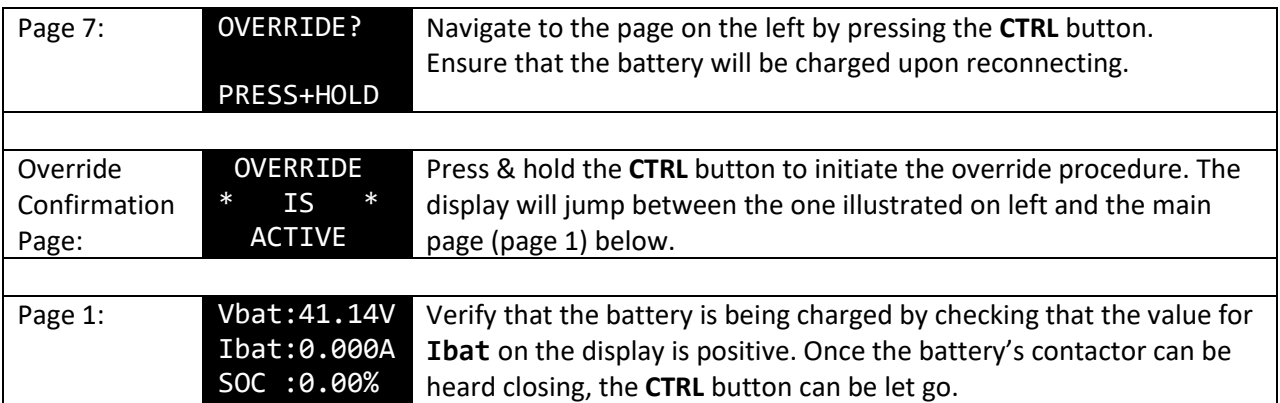

#### **H. EMERGENCY & FIRST AID**

#### **1. In case of fire**

- a. Evacuate danger zone. Open ventilation in the room if possible.
- b. Extinguish fire with a CO2 fire extinguisher.
- c. After the fire has been extinguished, immerse any remaining smoking cells completely in water. Wear protective gear during this procedure.

#### **2. Skin contact**

- a. Wash the affected area immediately with soap and water.
- b. If irritation persists, seek medical attention.

#### **3. Eye contact**

- a. Rinse eyes immediately with clean water continuously for at least 15 minutes.
- b. Seek medical attention immediately afterwards.

#### **4. Ingestion**

- a. Refrain from taking any emetic or vomit-inducing medicine.
- b. Seek medical attention immediately.

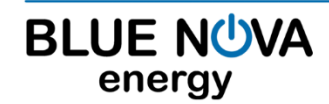